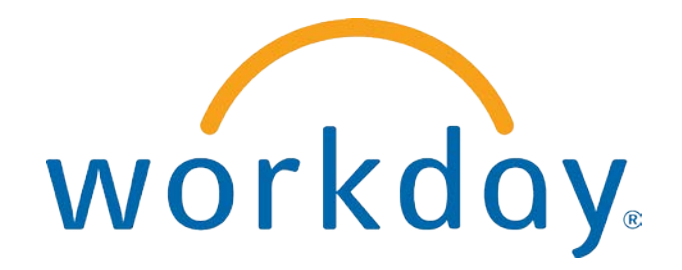

# FREQUENTLY ASKED QUESTIONS

MANAGER SELF SERVICE: TIME OFF

THIS BOOKLET IS FOR THE PERSONAL USE OF ONLY THE INDIVIDUALS WHO ARE PART OF AN ORGANIZATION THAT IS CURRENTLY SUBSCRIBED TO WORKDAY AND THE WORKDAY ADOPTION TOOLKIT. YOU MAY MAKE COPIES ONLY AS NECESSARY FOR YOUR OWN USE. ANY DISTRIBUTION OUTSIDE OF YOUR ORGANIZATION IS STRICTLY PROHIBITED UNLESS WORKDAY HAS AUTHORIZED SUCH DISTRIBUTION IN WRITING.

© 2013 Workday, Inc. All rights reserved. Workday, the Workday logo, Workday Enterprise Business Services, Workday Human Capital Management, Workday Financial Management, Workday Resource Management and Workday Revenue Management are all trademarks of Workday, Inc. All other brand and product names are trademarks or registered trademarks of their respective holders.

Version 19 (March 2013)

### **CONTENTS**

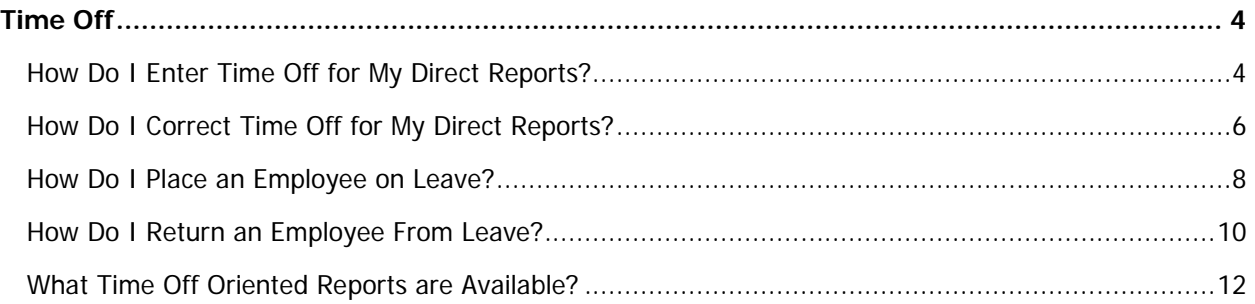

#### TIME OFF

```
HOW DO I ENTER TIME OFF FOR MY DIRECT REPORTS?
1 From the Time Off worklet of the My Team page, click the Enter Time Off task.
         ime Off
                                                                      ×
              Time Off
            'n
          Actions
          Enter Time Off
          Place on Leave
          Return from Leave
          View
          My Team's Time Off Balances
          Time Off and Leave Calendar
          All Time Off
          Approved Time Off
          Time Off Details
          View All 9
2 Instructional text can be defined during the setup of the Time Off business process. Choose an
     Employee, then click OK to continue.Enter Time Off
       Instructional Text
       Your request for time off will be routed to
       your manager for approval. Click here to
       access time off documentation.
       If you require additional guidance, please
       contact your manager or your HR
       Partner.
                                                             Cancel
        Employee * Kurt Braun
                                  \mathbf{H}^{\mathbf{d}}OK
```
Г

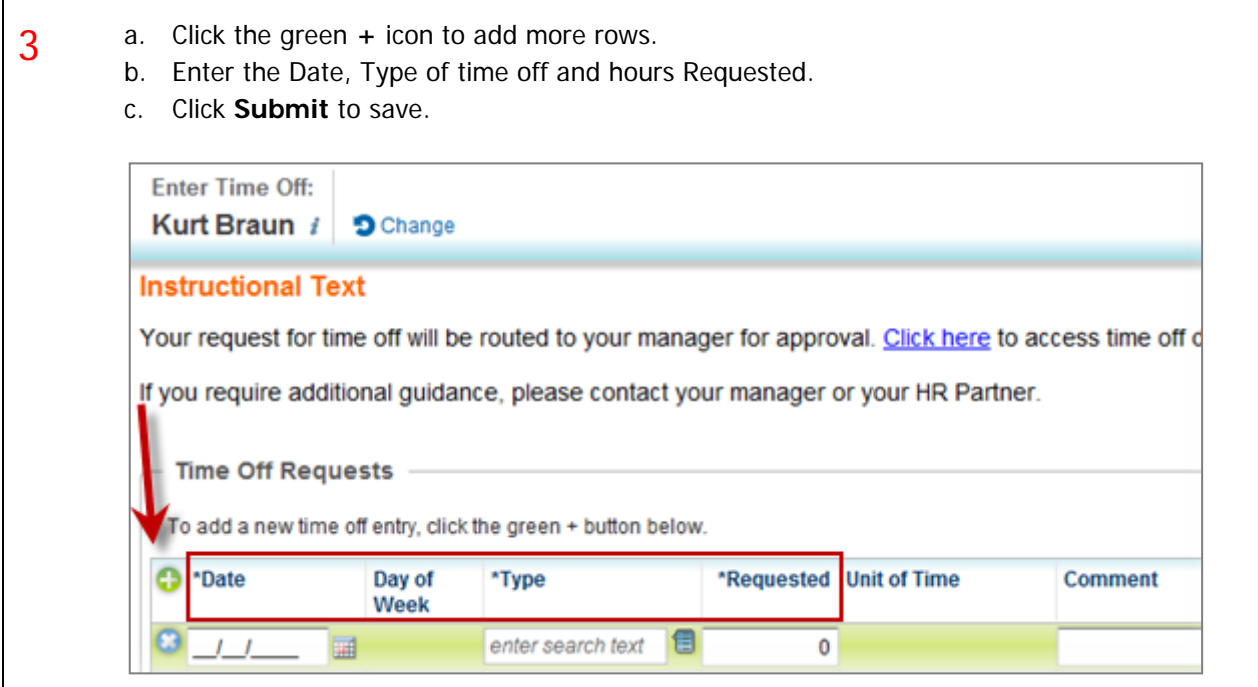

# CHAMPLAIN COLLEGE Frequently Asked Questions for Workday 19

#### HOW DO I CORRECT TIME OFF FOR MY DIRECT REPORTS?

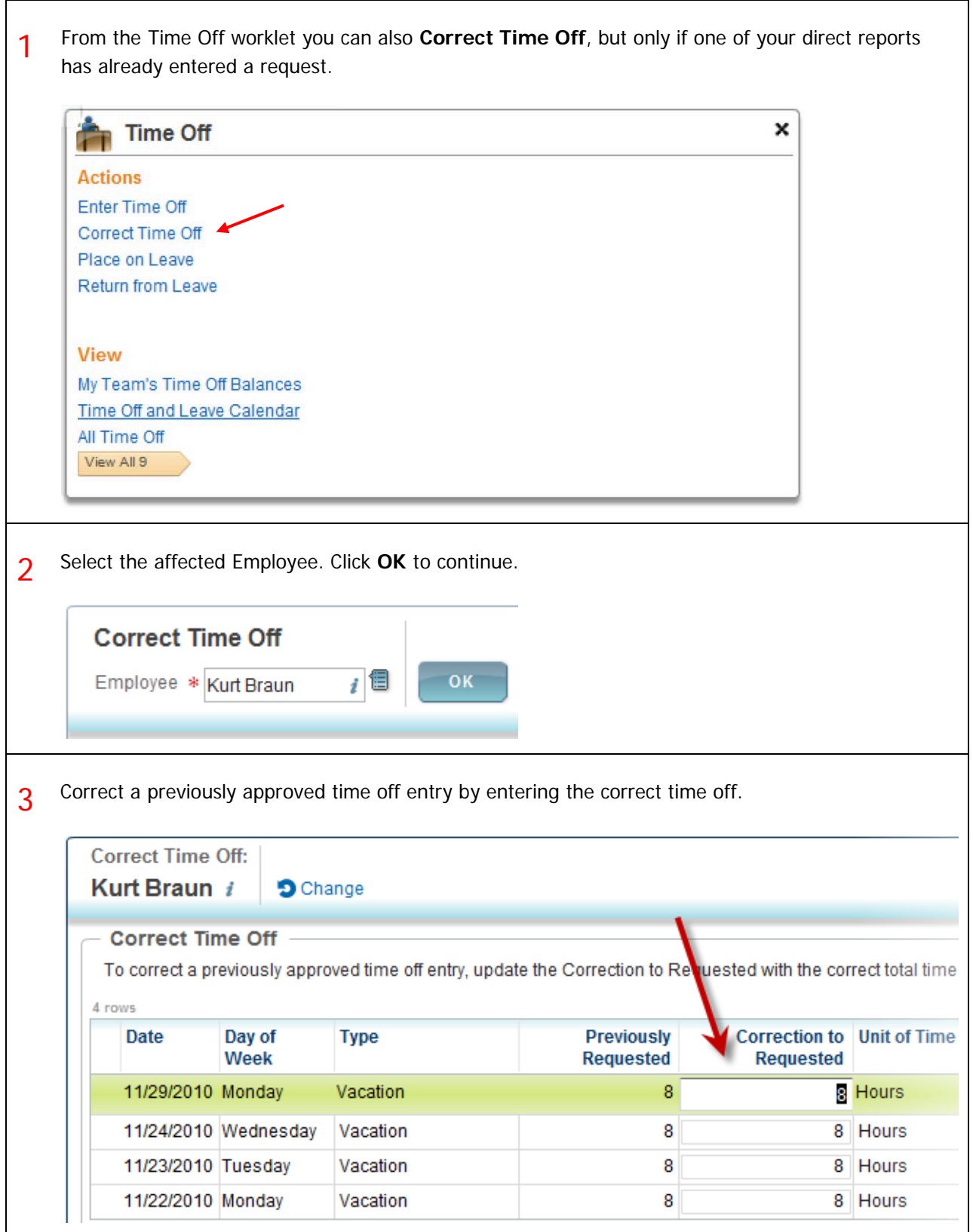

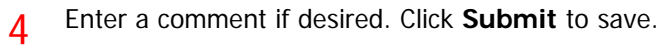

Note: Approvals may be required.

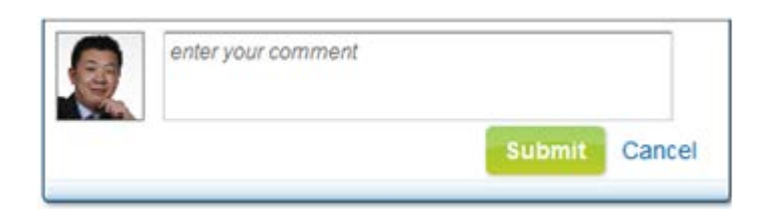

#### HOW DO I PLACE AN EMPLOYEE ON LEAVE?

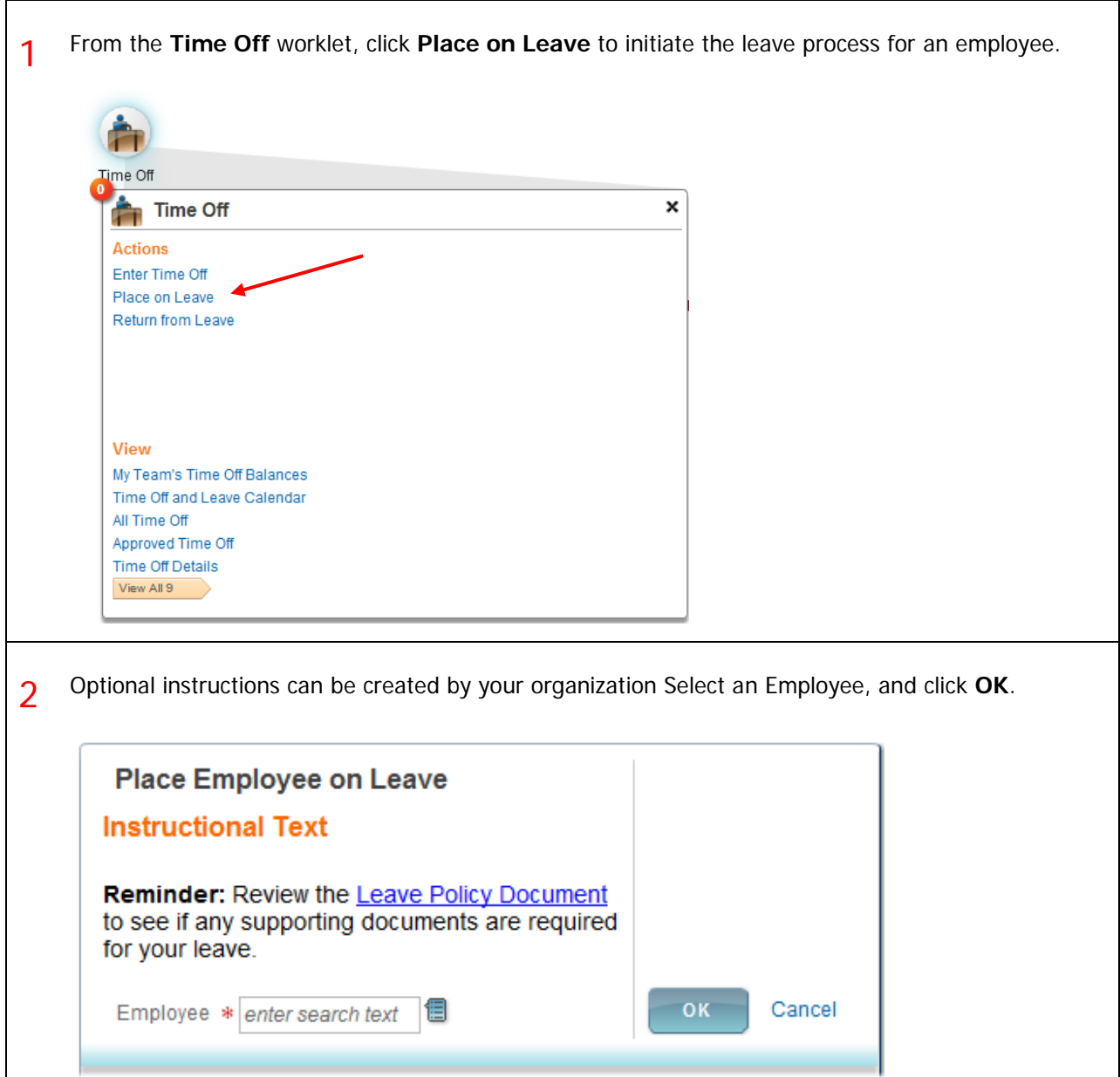

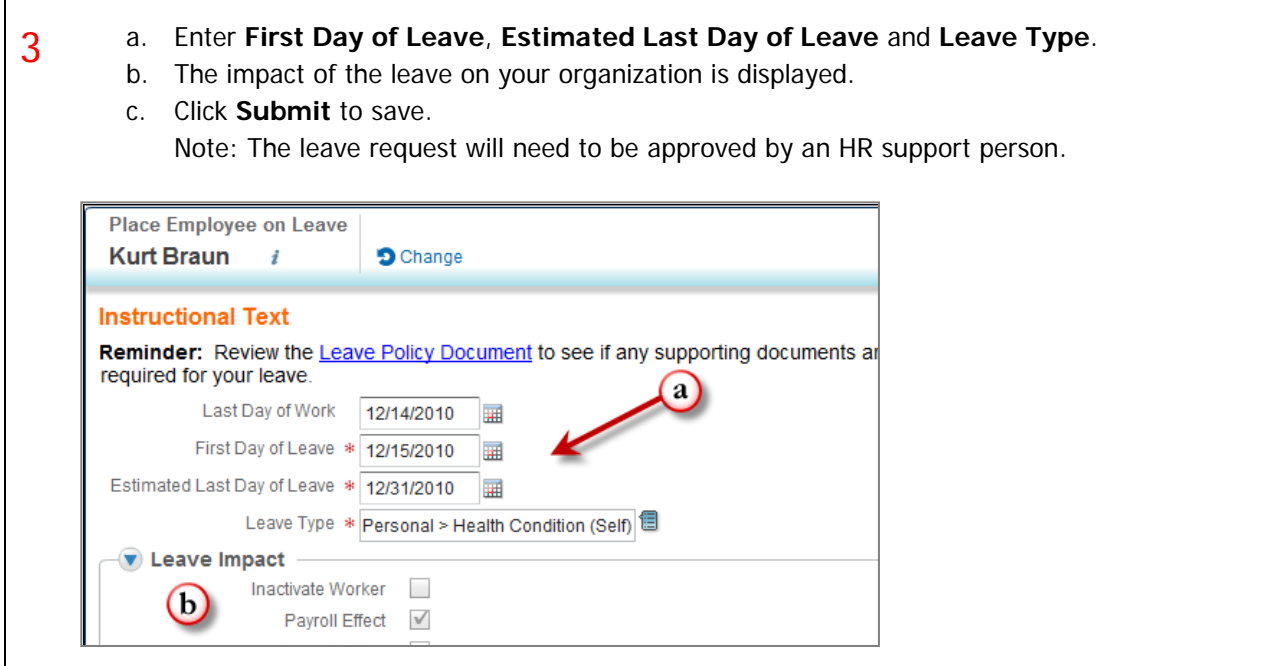

#### HOW DO I RETURN AN EMPLOYEE FROM LEAVE?

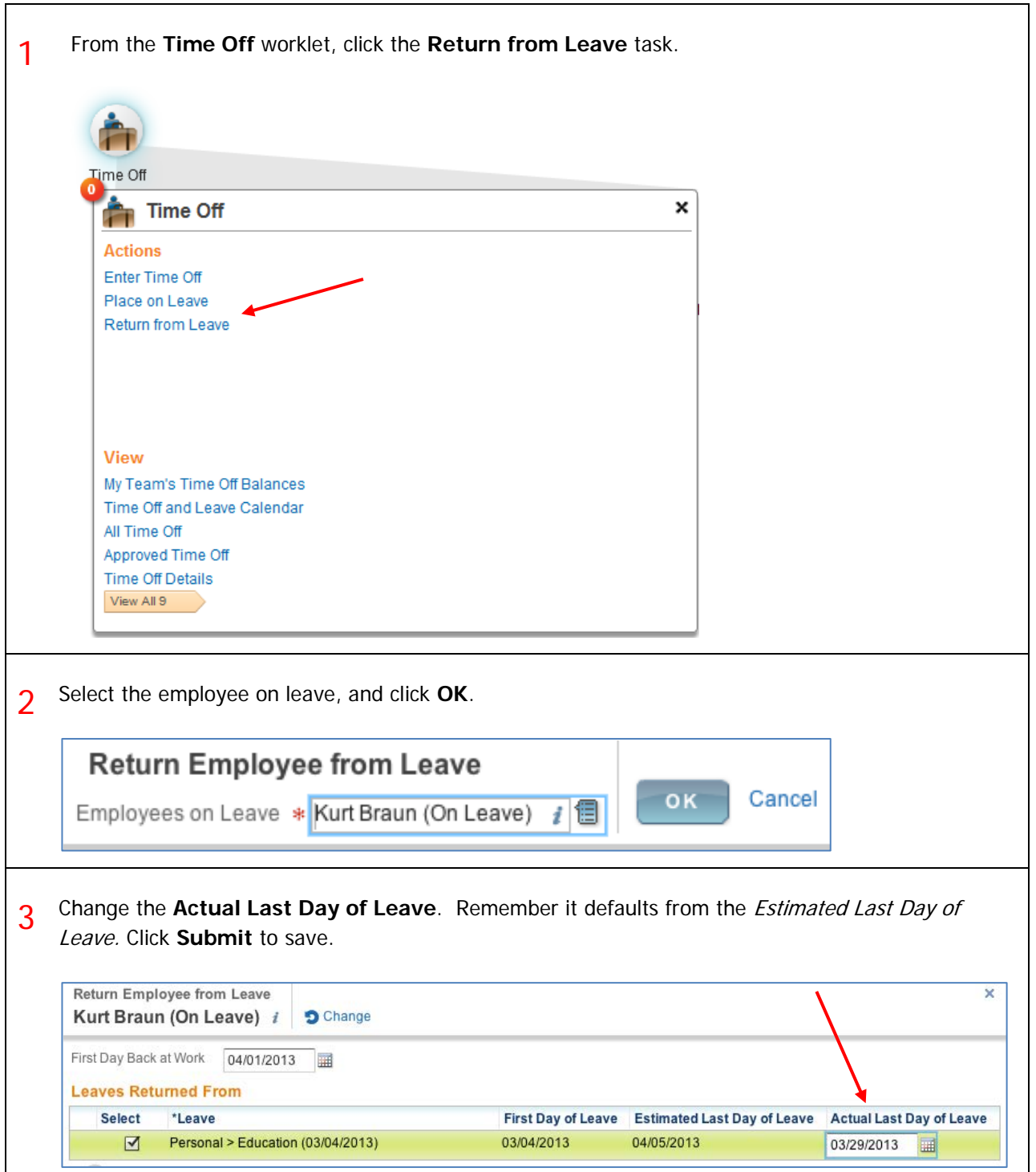

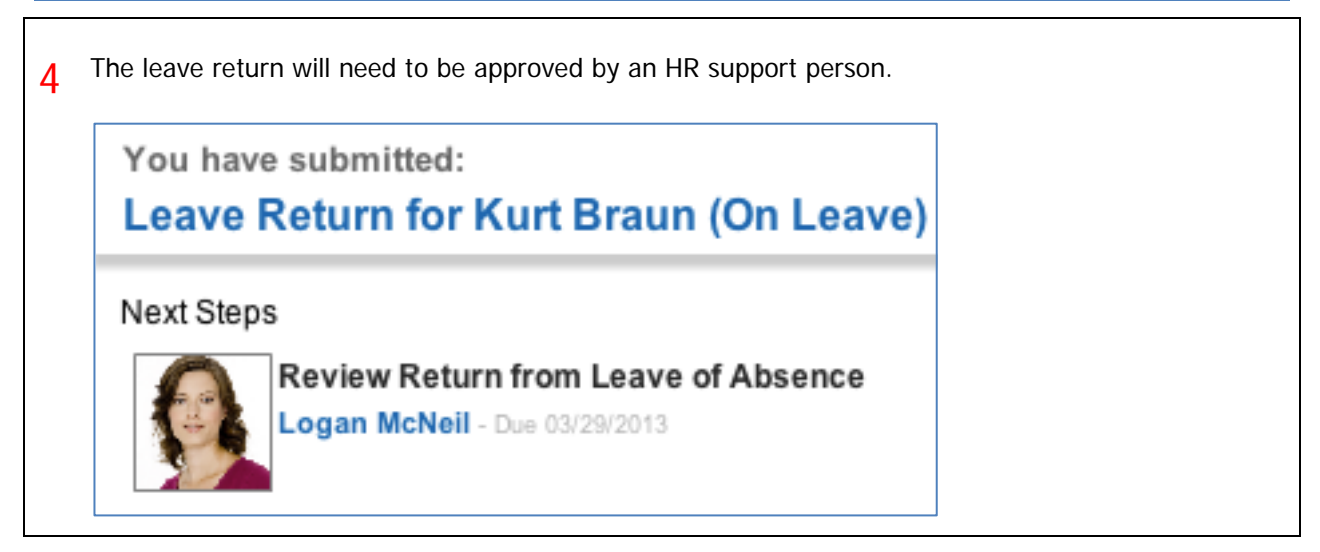

#### WHAT TIME OFF ORIENTED REPORTS ARE AVAILABLE?

There are a number of different **Time Off** oriented reports available to you as a manager.

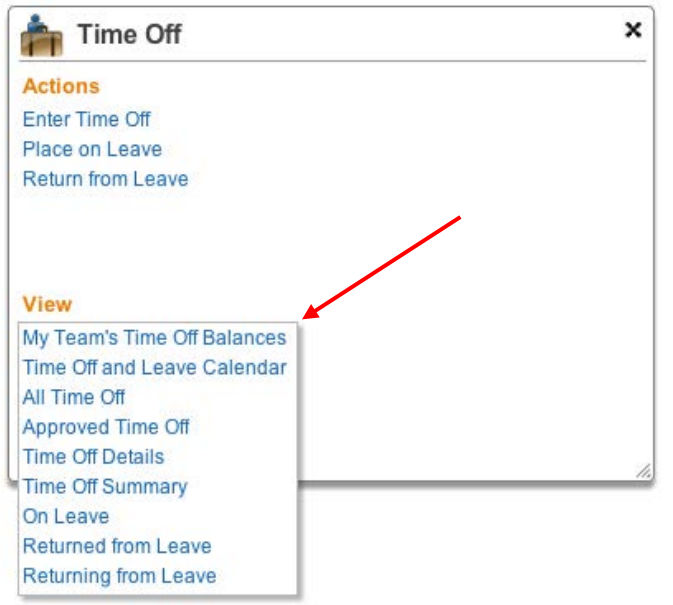

**Approved Time Off** summarizes all time off of direct reports approved by the manager within a specified range of dates.

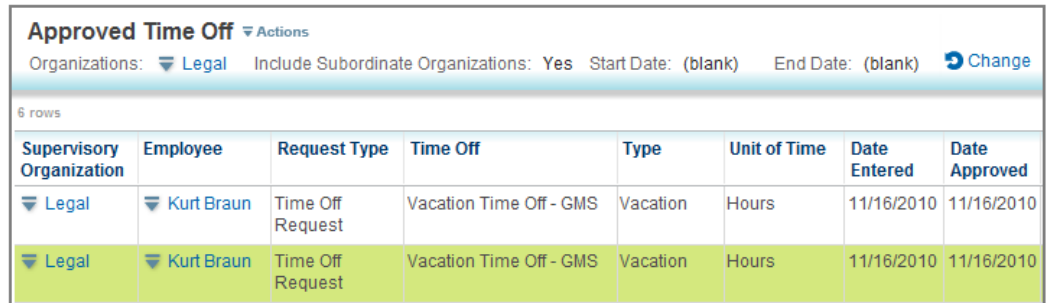

**Employees Returning From Leave** lists those Employees currently on leave, the leave Type, length of the leave, and when they are scheduled to return.

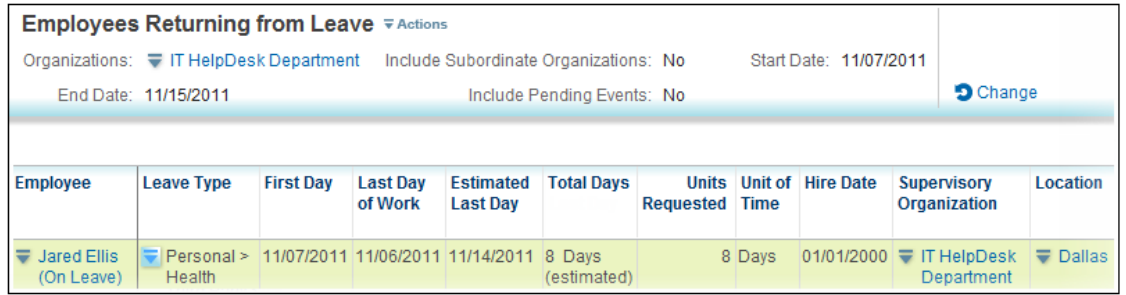